## **HOW TO BUILD A SOFTWARE AGENT?**

**Lab. session 2 – November 5 2020.**

**Ph.D. Esteban Guerrero esteban@cs.umu.se**

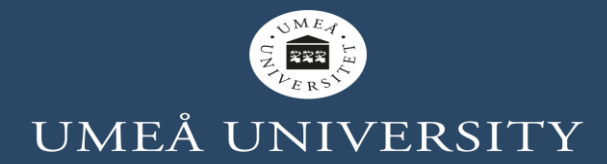

## **CONTENT**

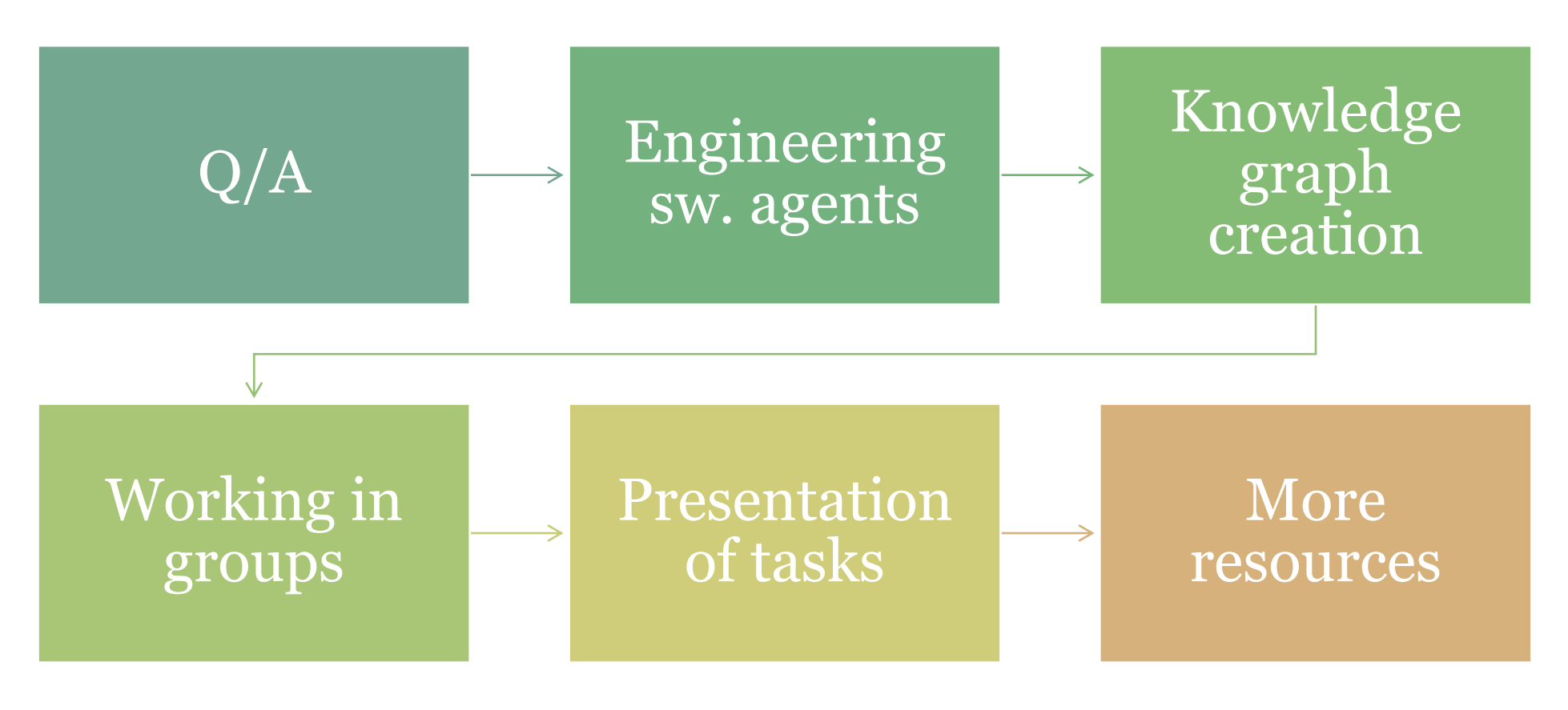

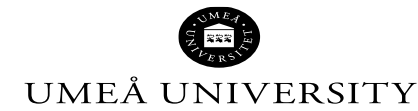

# **QUESTIONS?**

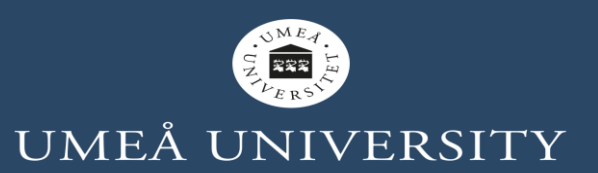

## **BEFORE START...**

- Any question about the lecture?
- Any suggestion or petition?

Go to www.menti.com and use the code 63 46 25 7

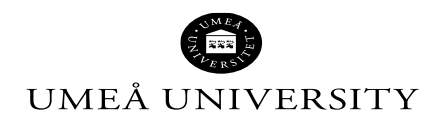

## **ENGINEERING AGENTS**

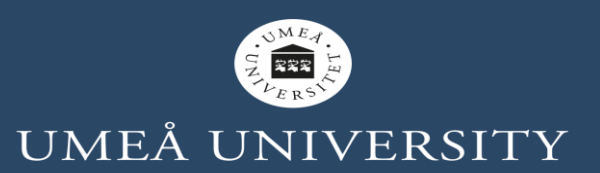

## **TOOLS FOR BUILDING AGENT'S MODULES**

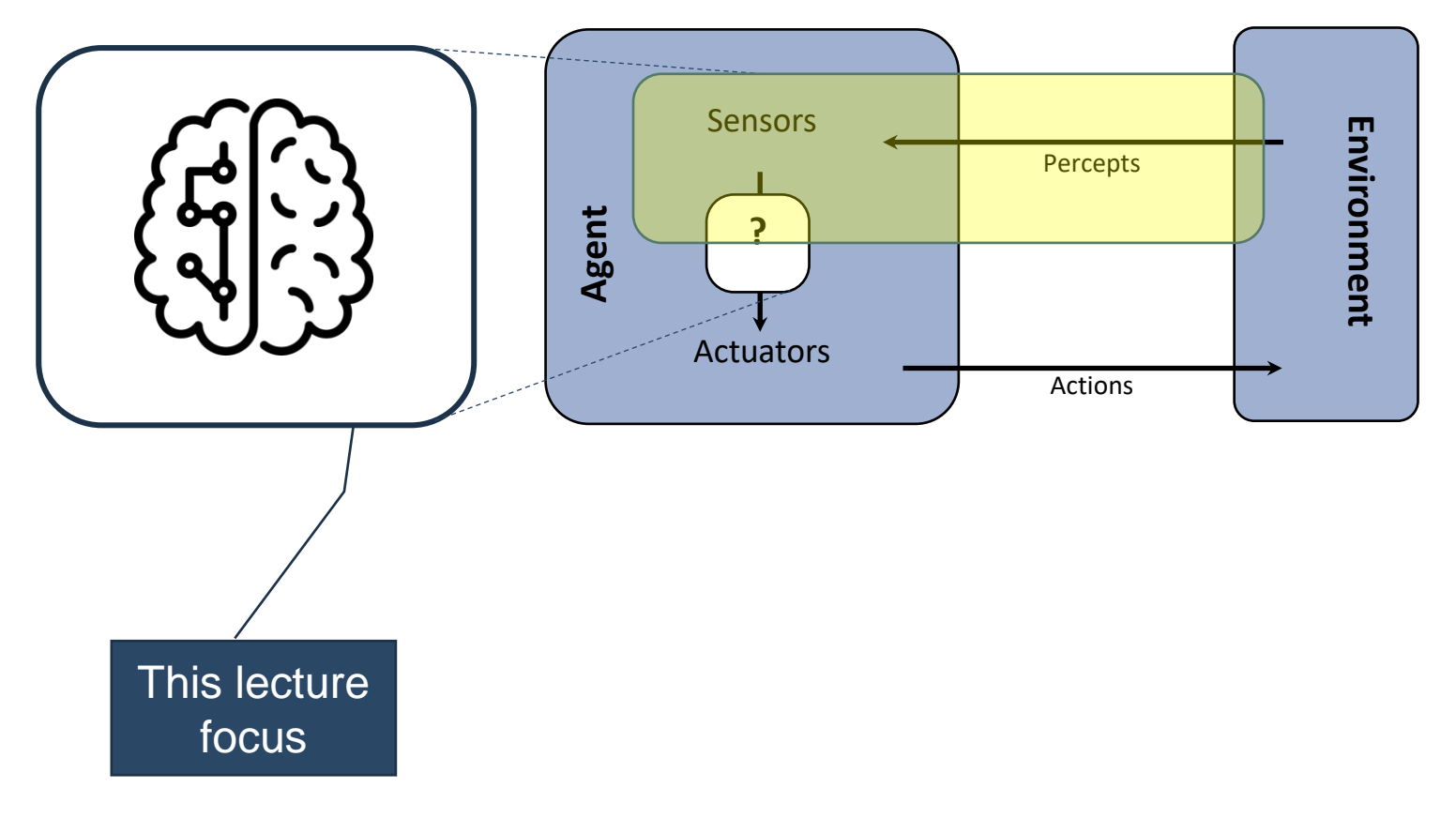

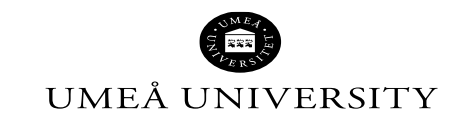

### **TOOLS FOR BUILDING AGENT'S MODULES**

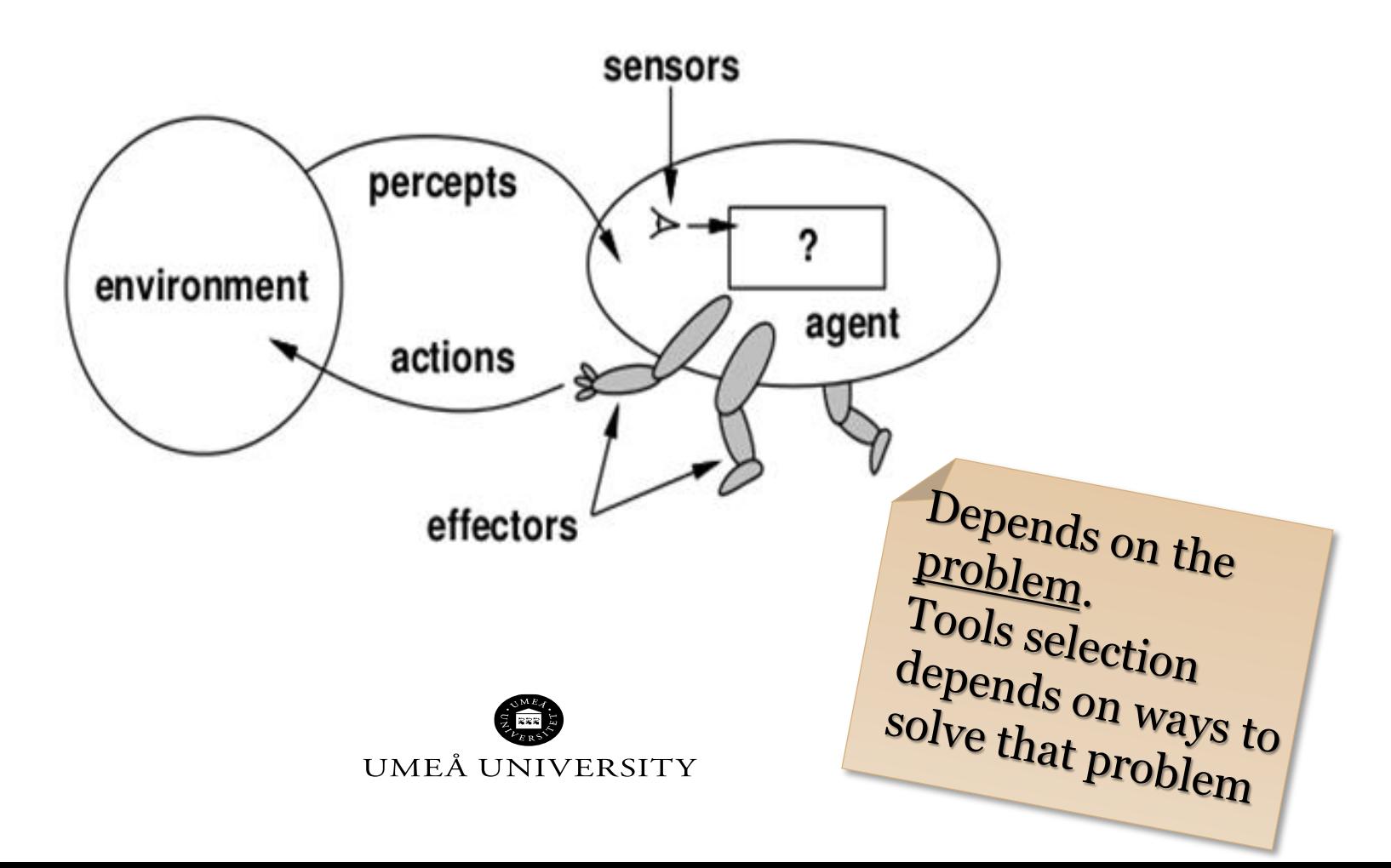

# **TOOLS**

### **BDI Frameworks**

- JADE (Java Agent DEvelopment
- JaCaMo (Jason,Cartago,Moise)
- Jason
- Jack
- JS-son
- ROS (Robot Operating System)

### **Specialized tools/sw**

- Comercial AI-based tools: Amazon [aws](https://aws.amazon.com/), [Google](https://ai.google/tools/) AI, [Facebook](https://ai.facebook.com/tools/) AI, IBM [Watson,](https://www.ibm.com/watson/products-services) Microsoft [Azure AI](https://azure.microsoft.com/en-us/overview/ai-platform/), etc.
- Open source
	- **Python**: [nltk](https://www.nltk.org/), [OpenCV,](https://opencv.org/) [pandas,](https://pandas.pydata.org/) OpenAI [Gym](https://gym.openai.com/), etc.
	- •**Java** libraries: [Caffe,](http://caffe.berkeleyvision.org/) [Deeplearning4J,](https://deeplearning4j.org/) etc.
	- •**R** packages: [scikit-learn](scikit-learn.org), [DataExplorer,](https://cran.r-project.org/web/packages/DataExplorer/vignettes/dataexplorer-intro.html) [MLR,](https://github.com/mlr-org/mlr) [parsnip](https://github.com/tidymodels/parsnip), [Ranger,](https://github.com/ranger/ranger) [purrr,](https://github.com/tidyverse/purrr) etc.

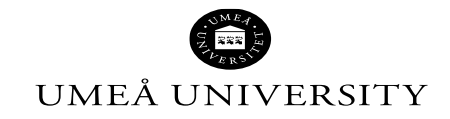

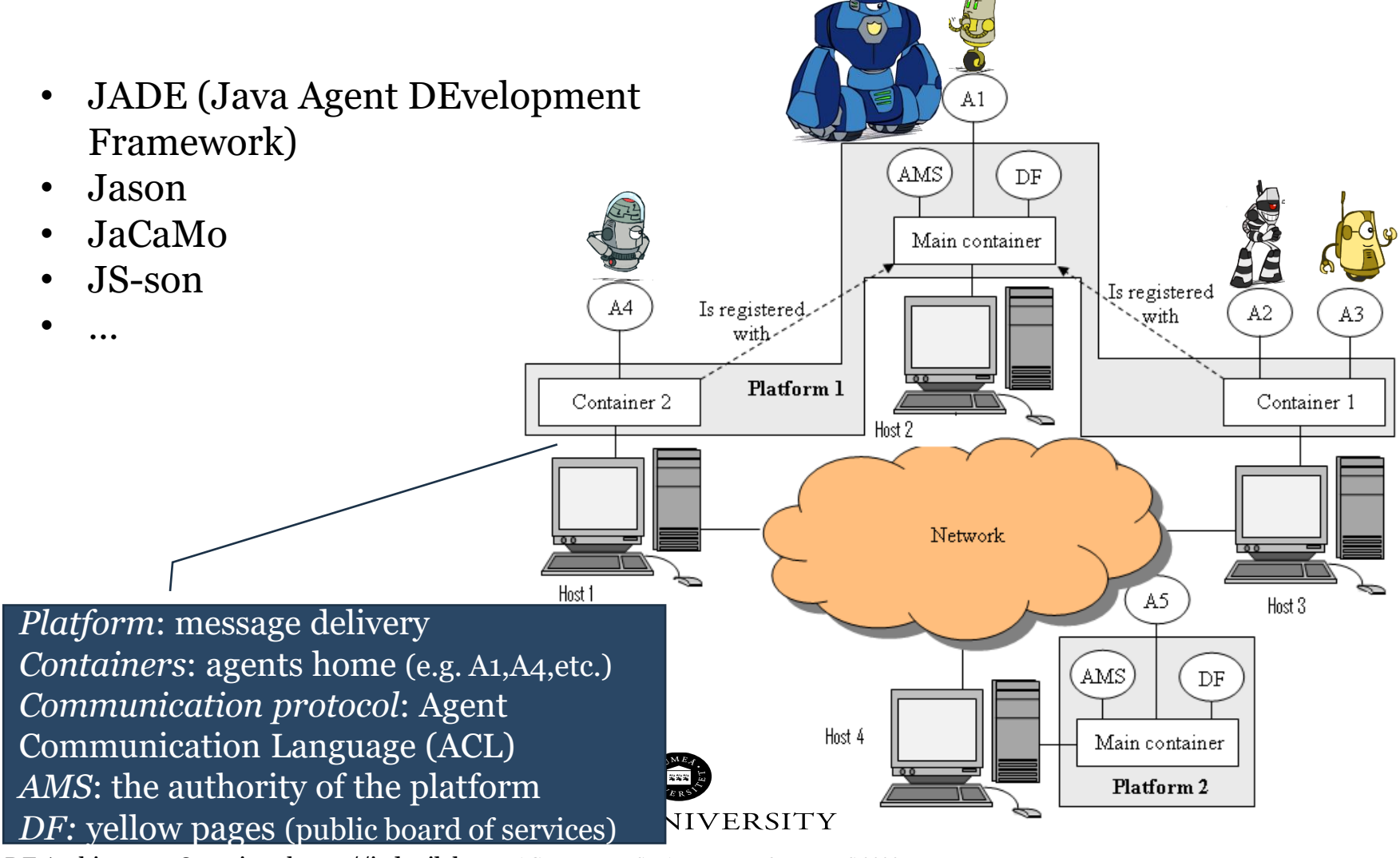

JADE Architecture Overview. <u>[https://jade.tilab.com](https://jade.tilab.com/)A</u>ACTIVITY IN SMART ENVIRONMENTS 2020

JaCaMo=**Ja**[son](http://jason.sourceforge.net/) for programming autonomous agents + **Ca**[rtago](http://cartago.sourceforge.net/) for programming environment artifacts + **[Mo](http://moise.sourceforge.net/)**ise for programming multi-agent organisations

<http://jacamo.sourceforge.net/>

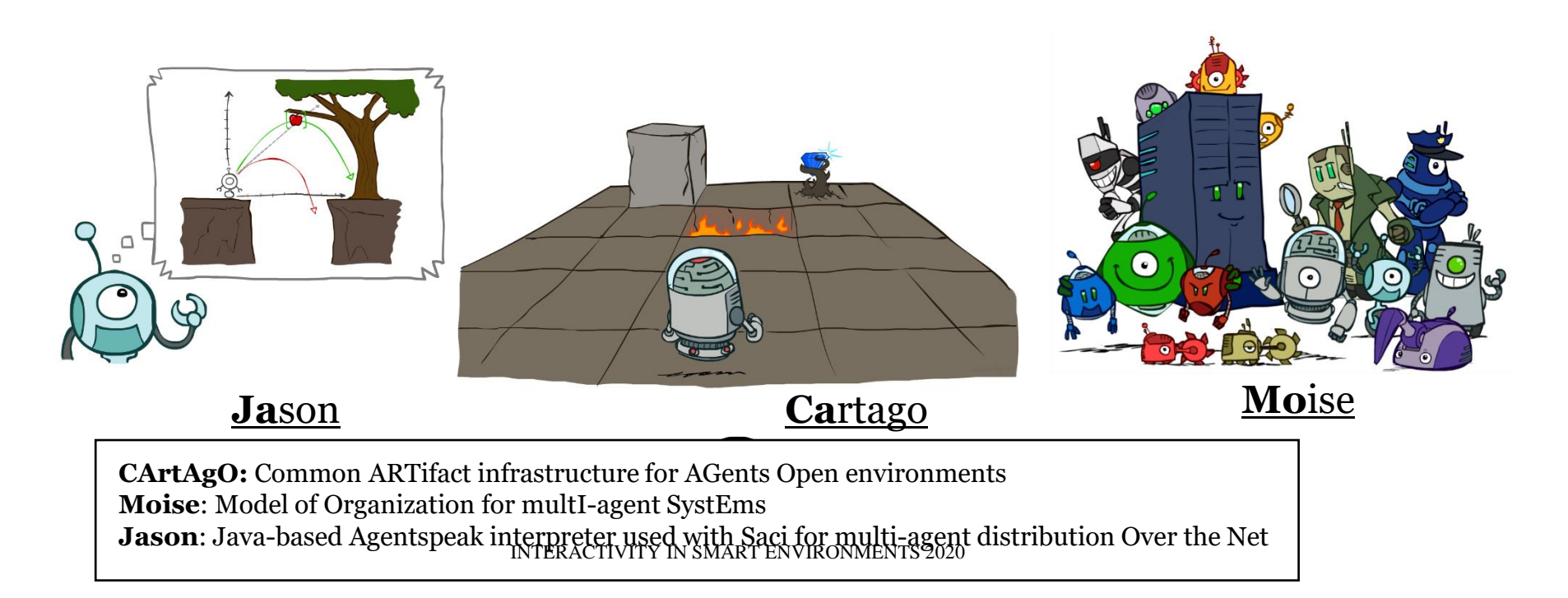

### **Ja**[son](http://jason.sourceforge.net/)

#### by perception

beliefs annotated with source(percept) are automatically updated accordingly to the perception of the agent

#### by intention

the operators + and - can be used to add and remove beliefs annotated with source(self)

+lier(alice); // adds lier(alice)[source(self)] -lier(john); // removes lier(john)[source(self)] -+lier(john); // updates lier(john)[source(self)]

#### **Types of goals**

- Achievement goal: goal to do
- Test goal: goal to know

#### Syntax

Goals have the same syntax as beliefs, but are prefixed by ! (achievement goal)

? (test goal)

#### Example (initial goal of agent Tom)

!write(book).

An AgentSpeak plan has the following general structure:

triggering\_event: context <- body.

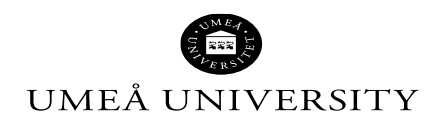

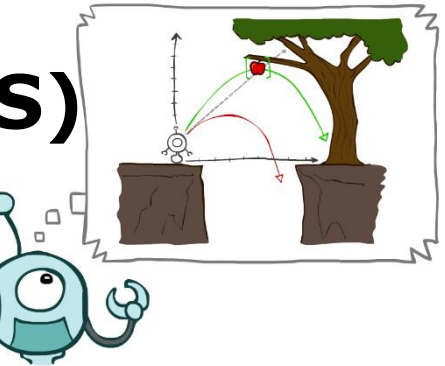

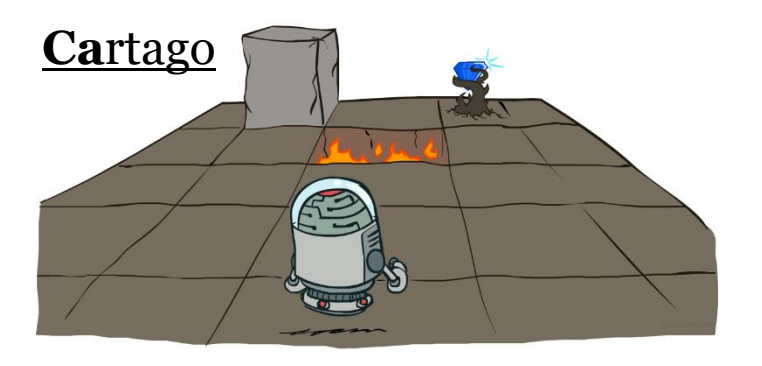

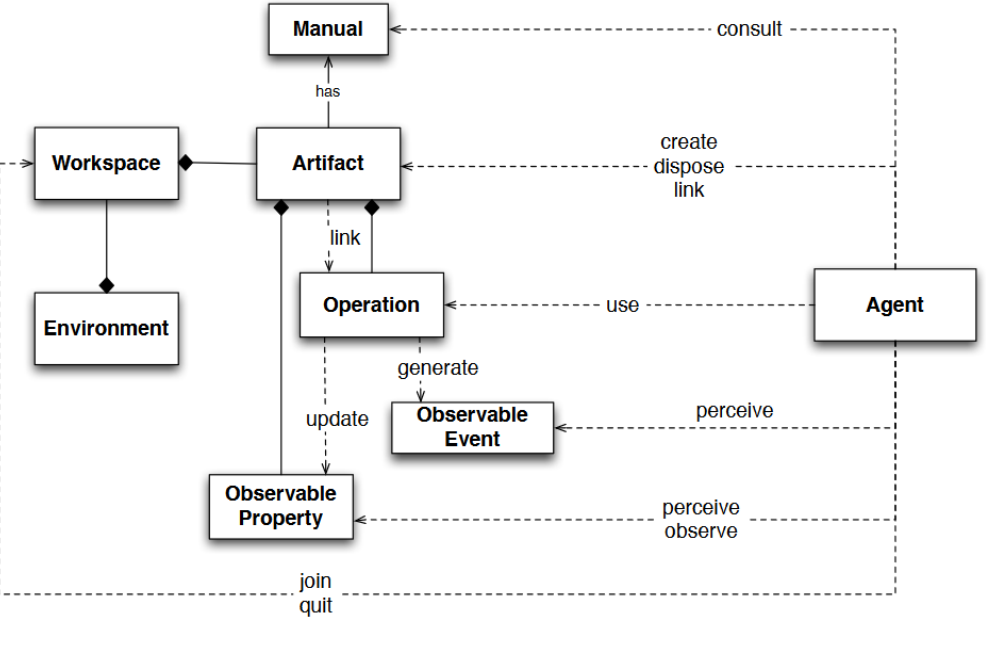

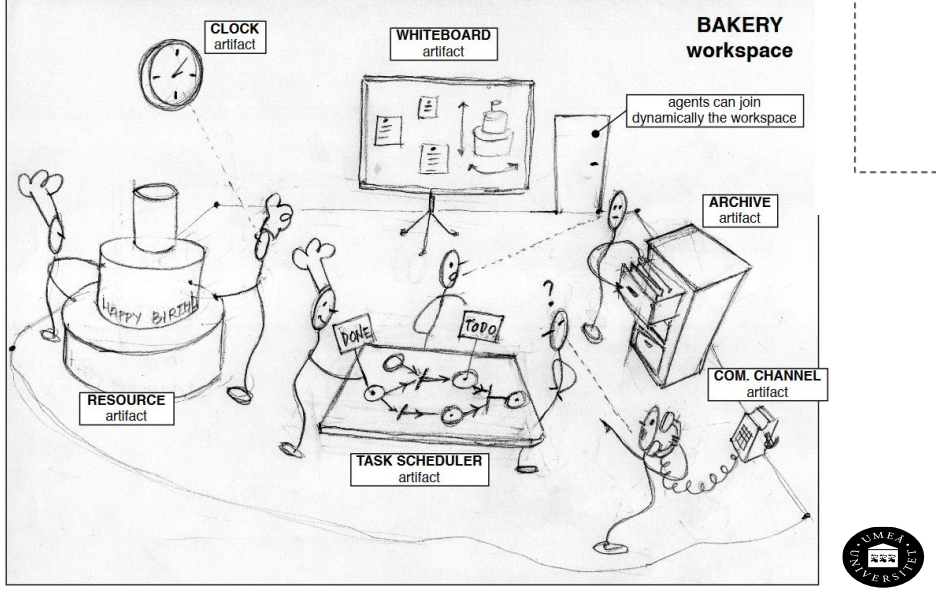

UMEA UNIVERSITY

## **JACAMO DEMO**

eclipse-workspace - SmartEnv2019-2agents/main-container.jcm - Eclipse IDE File Edit Navigate Search Project Run Window Help **Dreaded Decorred Cooperation** . . . .  $\varXi$ bob.asl &  $\blacksquare$  alice.asl  $\boxtimes$ 얳 1 /\* Initial beliefs and rules \*/ 1 /\* Initial beliefs and rules \*/  $\overline{2}$  $\overline{2}$ 3 /\* Initial goals \*/ 3 /\* Initial goals \*/ 4 !start. 4 !greetings. 5 !sayagain. -5  $6$  /\* Plans \*/ 6  $7$  /\* Plans \*/ 7 +hello <- .print(hello). 8 +!start : true <- .send(alice,tell,hello); .wait(3000). 8 +helloagain <- .print(helloagain). -9  $\overline{9}$ 10 +!sayagain : true <- .send(alice,tell,hello); .wait(3000). 10 +!greetings : true <- .print("hello world."). 11 11  $12$ **12** 13 13 14 14 15 15 16 { include("\$jacamoJar/templates/common-cartago.asl") } 16 17 { include("\$jacamoJar/templates/common-moise.asl") } 17 { include("\$jacamoJar/templates/common-cartago.asl") } 18 18 include("\$jacamoJar/templates/common-moise.asl") } 19 19 20 20 21  $\,<$ container.jcm 23 main-container.jcm &  $1 \oplus /$ \*  $\mathbf{1}$ mas main\_container\_jade {  $\overline{2}$  $\overline{2}$ 3 Run main-container.jcm first  $3\Theta$ agent alice  $\overline{4}$  $\overline{4}$  $5 - 8/$  $5\Theta$ asl-path: src/agt, src/agt/inc -6 6  $\overline{7}$ mas simple\_container { // not a main container  $7\Theta$ platform: jade("-gui -sniffer") 8  $8<sup>1</sup>$  $9\odot$ agent bob -9 10 10 asl-path: src/agt, src/agt/inc  $11 \odot$ 12  $13<sup>°</sup>$ platform: jade("-container -host localhost -container-nam 14  $15$ } INTERACTIVITY IN SMART ENVIRONMENTS 2020

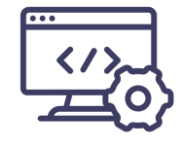

Demo: JaCaMo multi-agents

## **KNOWLEDGE GRAPH CREATION**

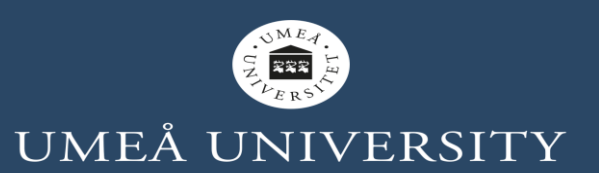

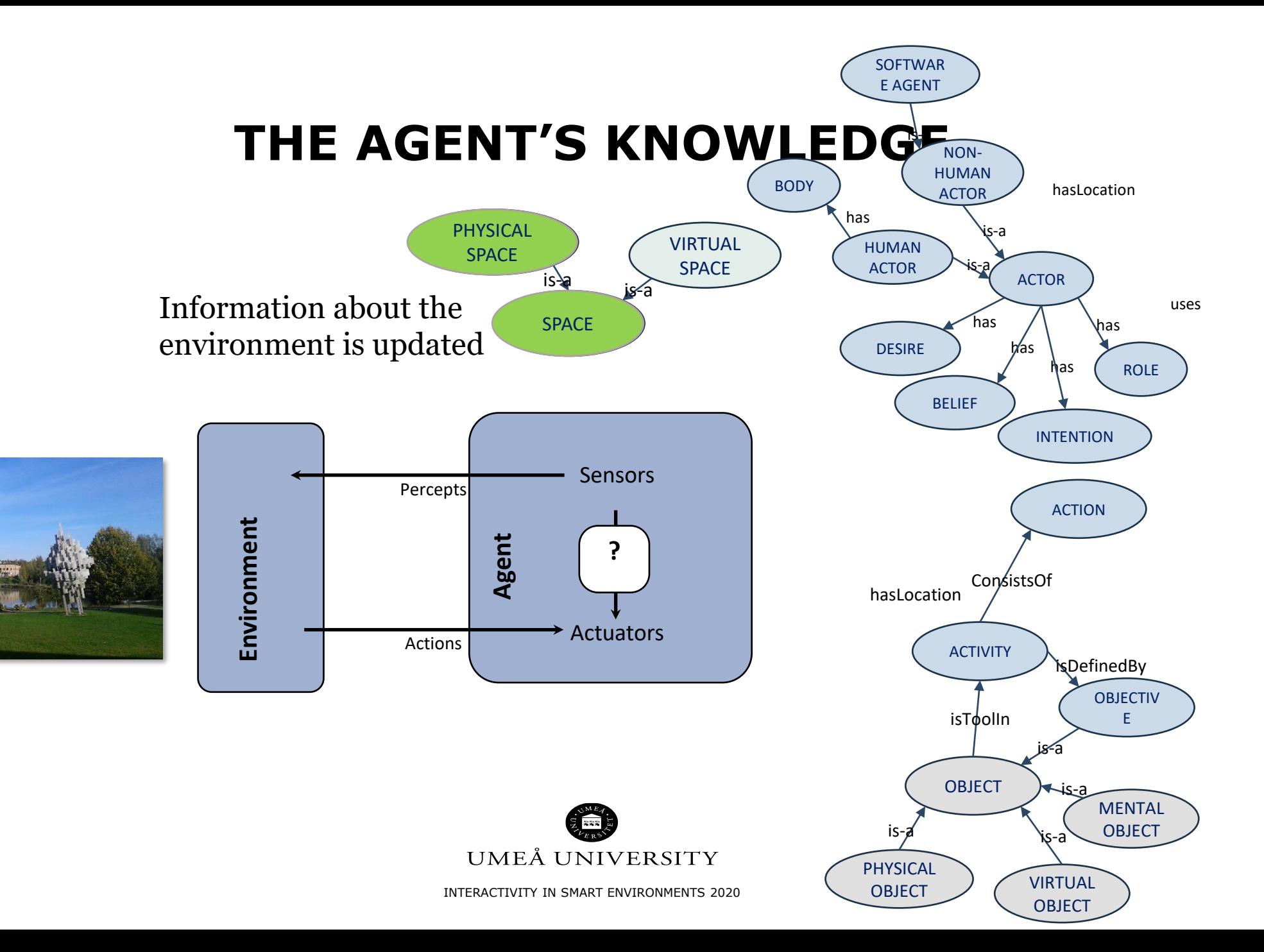

# **TOOLS ([GOOGLE](https://ai.google/tools/) AI)**

Demo: Google API vision

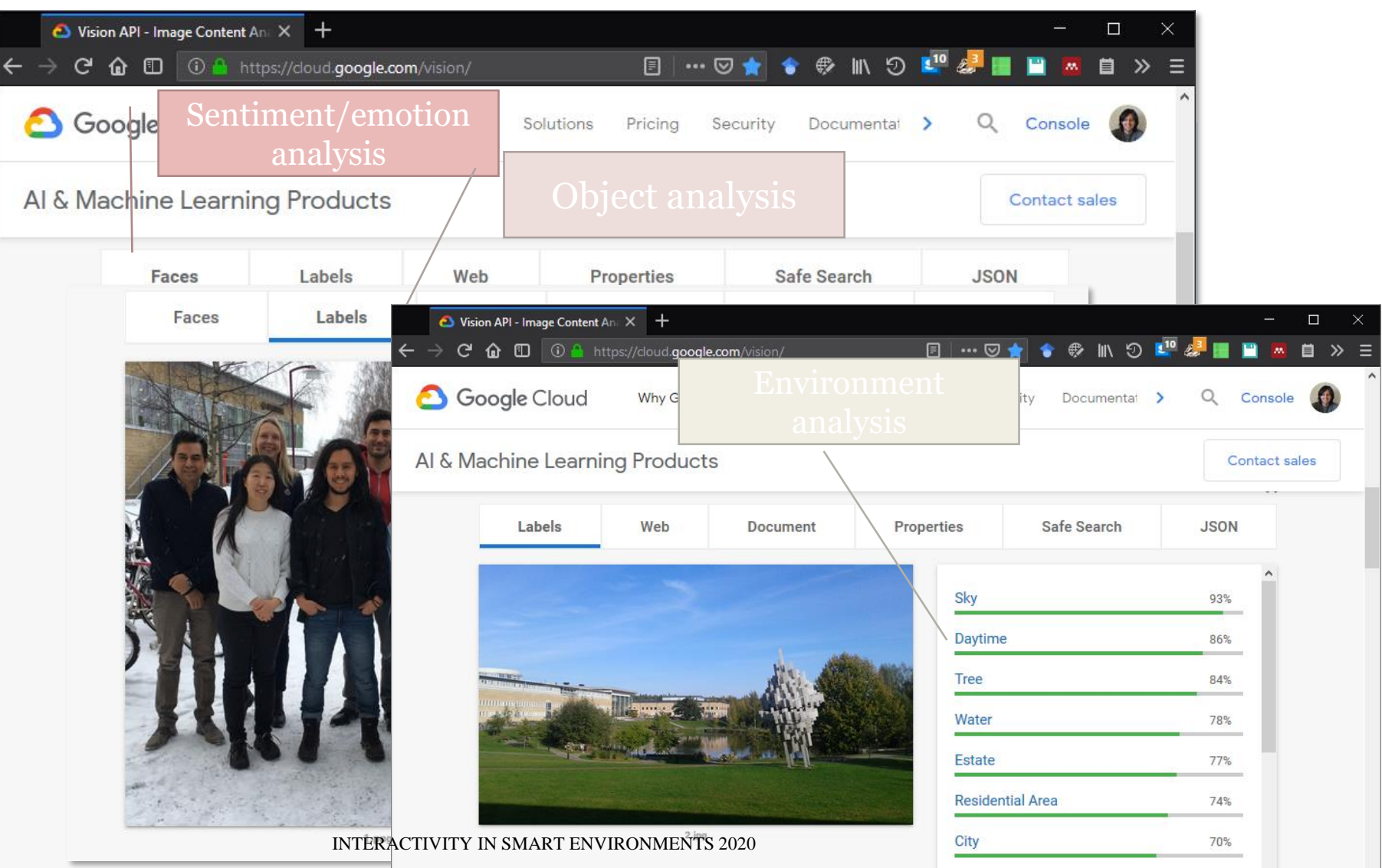

Grass

70%

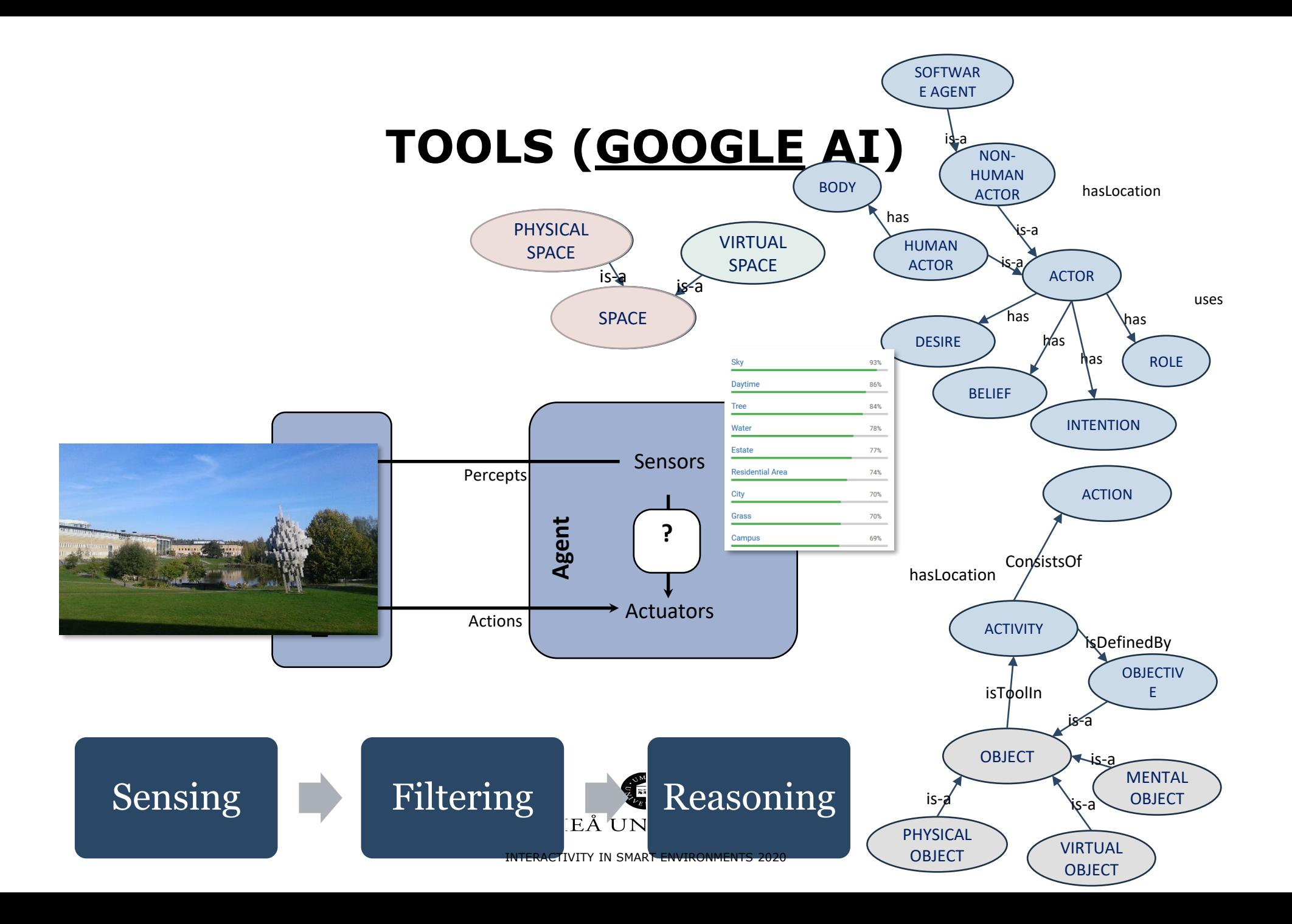

# **WEB PROTÉGÉ**

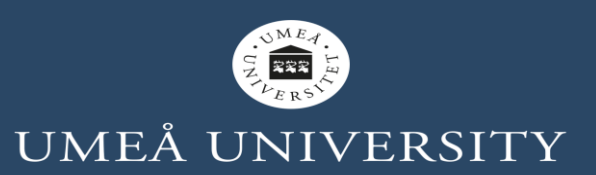

# **PROTÉGÉ VERSIONS**

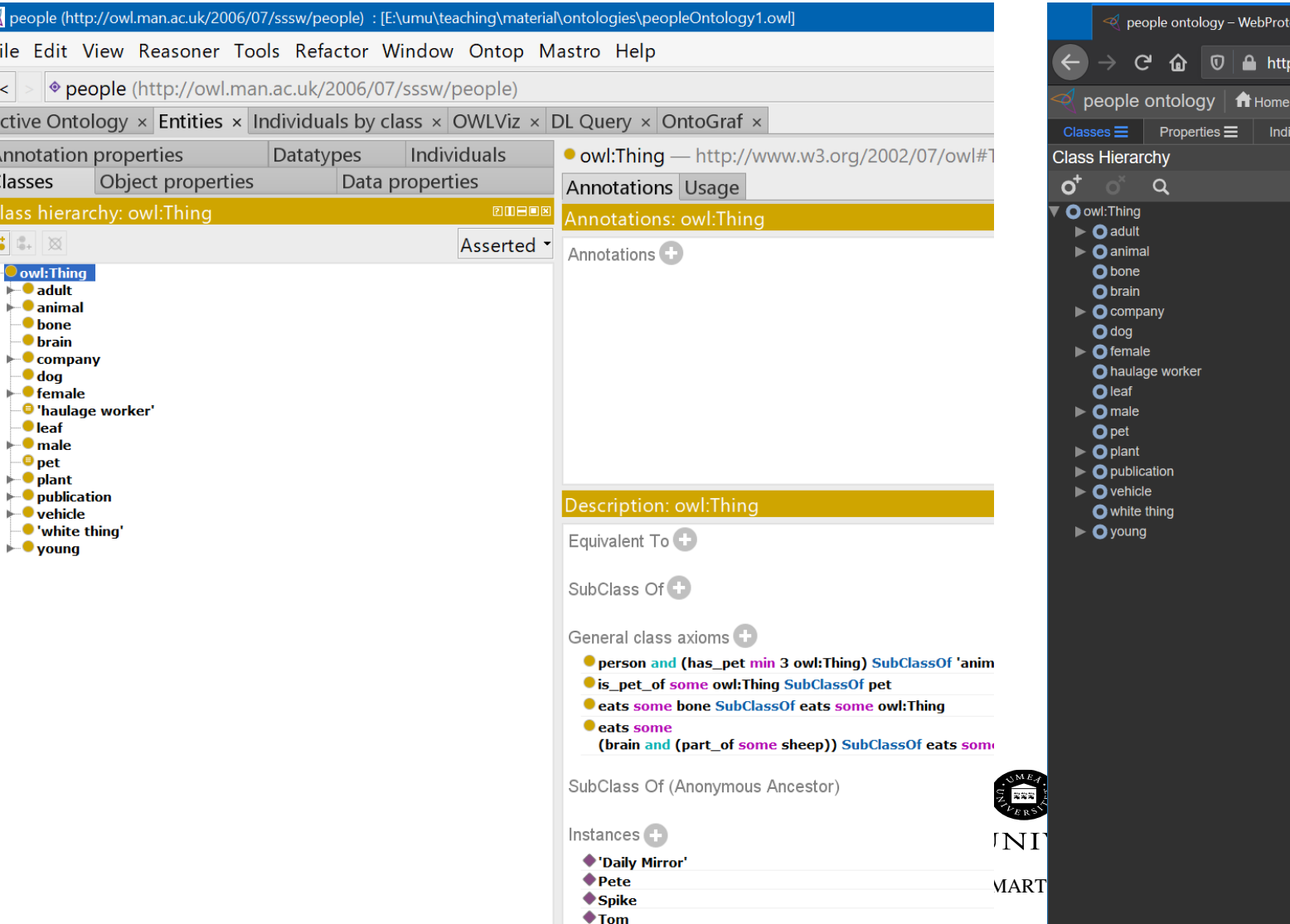

o people (http

File Edit V

**Active Ontol** Annotation Classes Class hierare 업 18- | ※ **T**<br> **D** owl: Thing  $\blacktriangleright$  animal  $\blacksquare$  bone  $\bullet$  brain

> $\blacksquare$  dog  $\blacktriangleright$  female

⊕leaf  $\blacktriangleright$  **male**  $\blacksquare$   $\blacksquare$  pet  $\blacktriangleright$  o plant

 $\blacktriangleright$  vehicle

 $\blacktriangleright$  young

 $\vert$  <  $\vert$ 

#### $\frac{1}{4}$

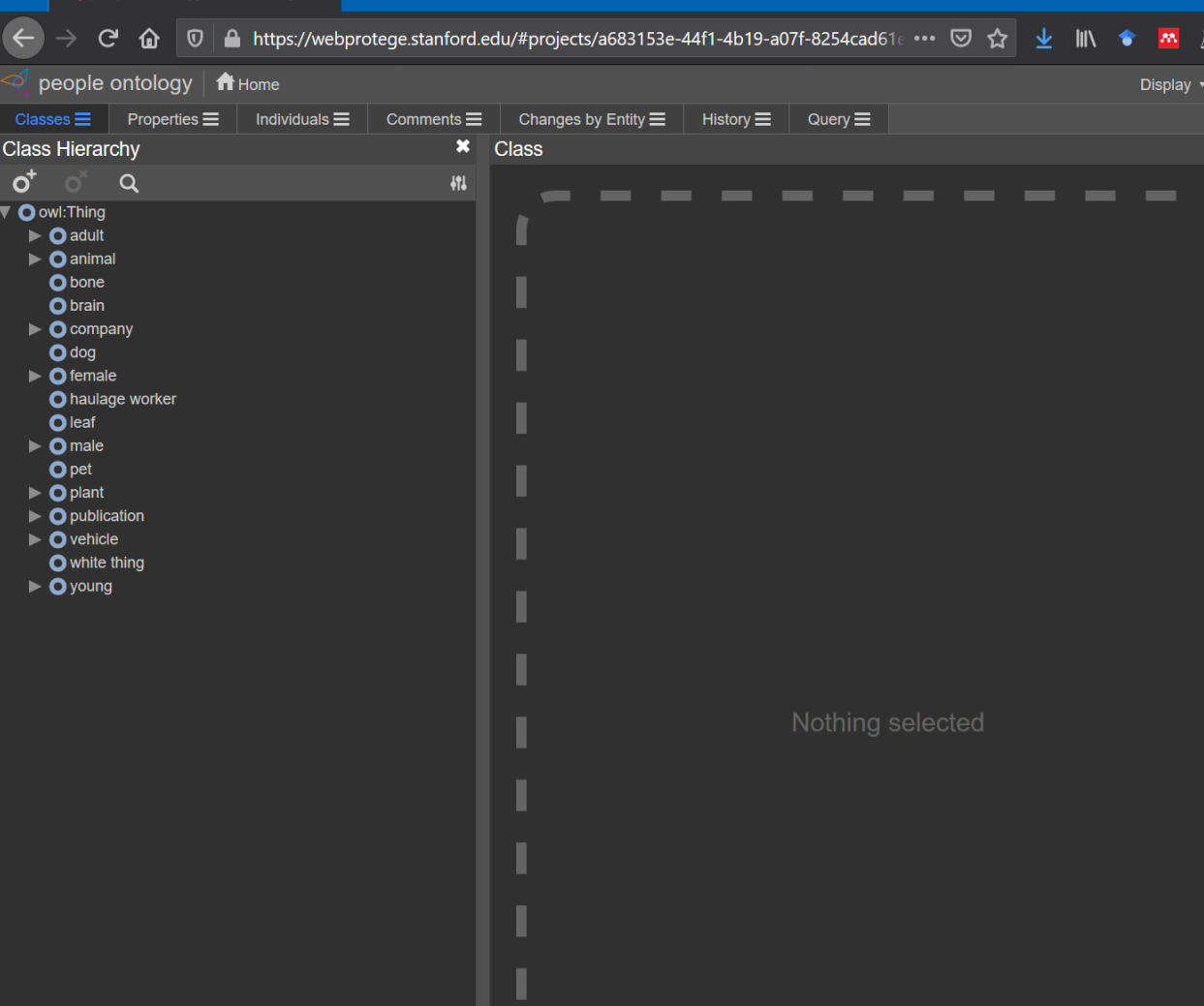

. .

## **TASK 2 BUILDING A KNOWLEDGE BASE COLLABORATIVELY**

**Adding extra information about sensing**

**Make the first query**

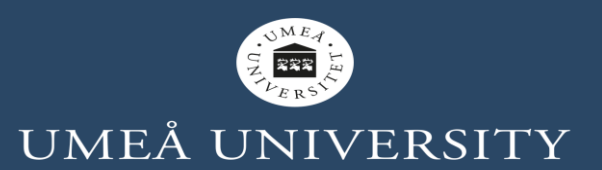

### **Procedure:**

### •Split the group in Zoom rooms to form teams **–randomly-**

### •Select a <u>specific</u> running example of a smart environment

- 1.Examples: an older adult living at home with some specific needs (smart home environment), a tourist looking for specific city places with particular needs (smart city), a mixed reality pet that work as a companion of a person with specific needs (smart virtual environment), etc. **–please imagine other scenarios**
- **1. Re-use the previous example - maybe**

### •Knowledge graph collaboratively building based on the example

- 2.In the Zoom room one person opens the Zoom Whiteboard (Share Screen->Whiteboard-> Share)
- 3.Create the taxonomy of entities (nodes) with relationships *(is-a)* using a color
- 4.Create semantic relationships (e.g. **has\_pet, is\_pet\_of**) with other color
- 5.Add some *individuals* in other words, examples or instances of those entities with other color
- 6.Add names of the group member in the top-left of the drawing
- 7.Add a title to the graph, example: older adult smart environment graph, tourist smart city graph, etc.

### •Save the drawing graph locally

- 8.In Zoom click in Save on top of the Whiteboard
- •Answer questions (next slide), take notes about those answers. Then present those answers.

### •**Time 10 minutes**

### **Alternatively, for sharing if Annotations and Whiteboard in Zoom is limited:**

- 1. All the team members go to 0365.umu.se/
- 2. Login with UmU credentials
- 3. One person creates and opens a new Whiteboard
- 4. Share the link of the new whiteboard with the other members via Zoom
- 5. Make the knowledge graph collaboratively
- 6. Save the graph

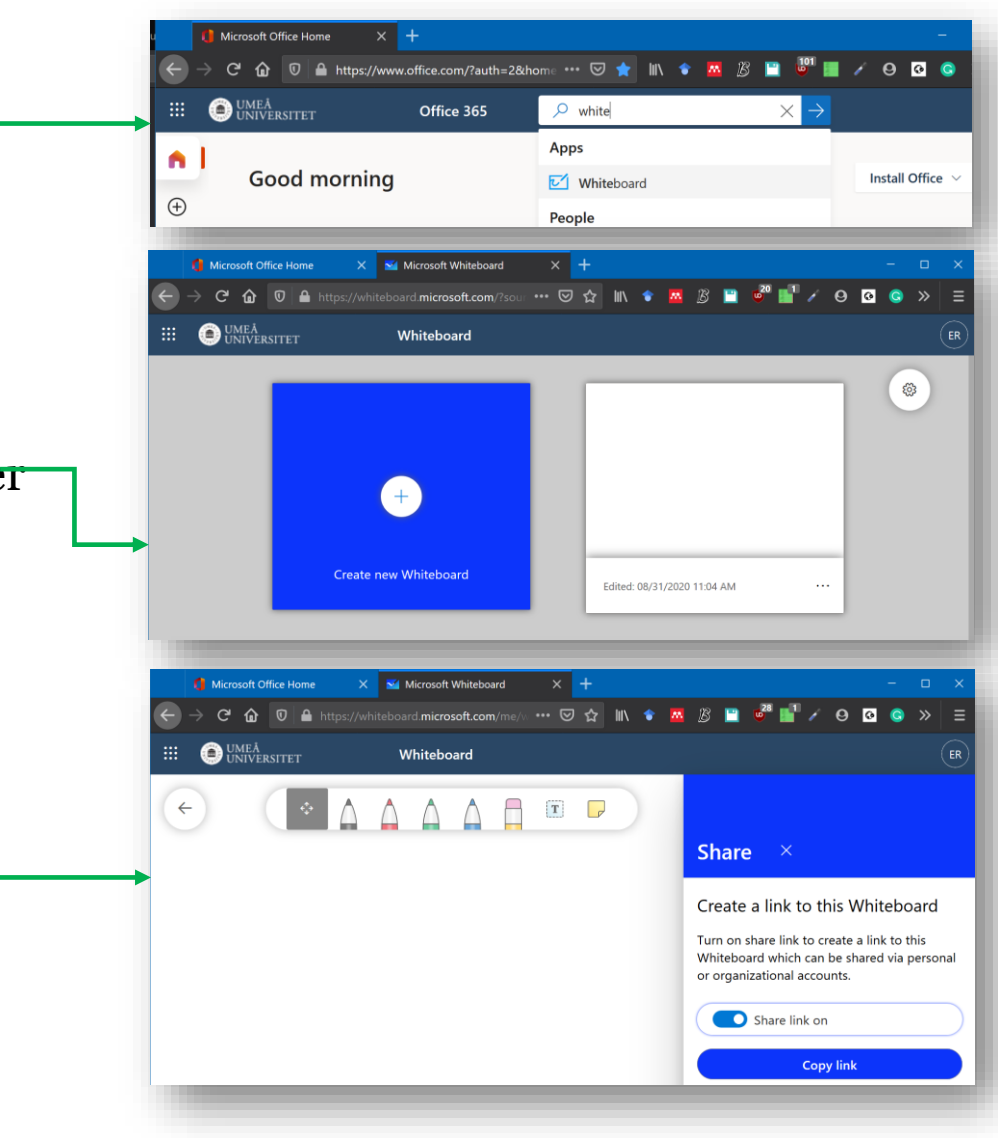

### **Procedure:**

- Open Web protégé: <https://webprotege.stanford.edu/>
- Create an account
- Create the taxonomy (the families of knowledge entities)

### •**Time 10 minutes**

### **Questions**

- •What information of the graph is *necessary*?
- •What parts of the graph *change on time* (dynamic smart environment variables)?
- •What information may be *uncertain* or *incomplete*?
- What sensors can be used to capture that information?

## **PRESENTATION OF THE RUNNING EXAMPLE AND KNOWLEDGE GRAPH**

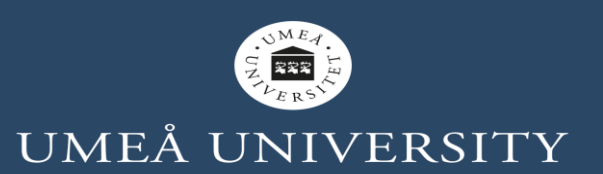

## **PRESENTATION OF EXAMPLE AND KNOWLEDGE GRAPH**

### **Procedure:**

- Join the main Zoom session
- Different members of the group present the running example.
- Others present the graph.
- Other the reflections

**Time for every presentation 5-10 minutes**

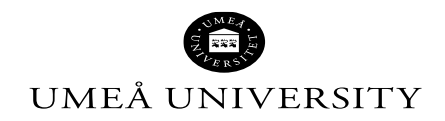

### **MORE EXAMPLES AND RESOURCES**

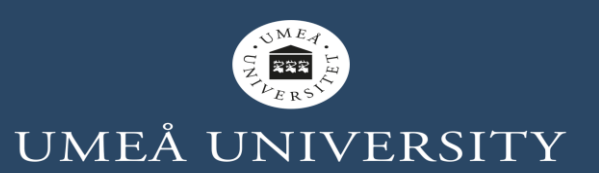

## **EXAMPLES**

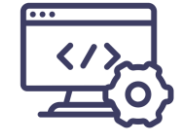

Demo: KNIME example of an ontology, querying using SPARQL

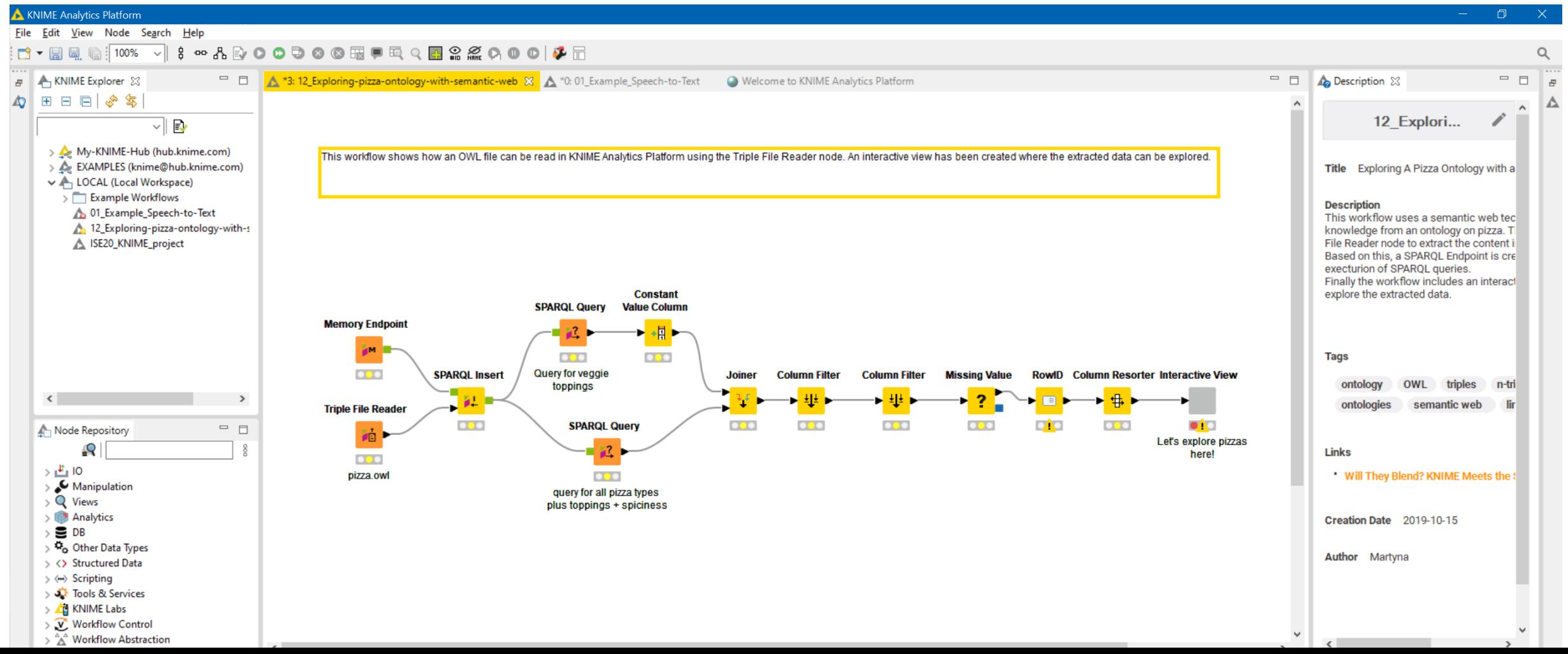

## **THANK YOU**

**THE REAL PROPERTY** 

川西市

**ITITITITITITITITITITITITITITITITIT**I

ш

<u>Latin Filipponent</u>